# Peculiaridades de selección de la mejor trayectoria de OMP y confusiones típicas  $\overline{\phantom{a}}$

## Contenido

Introducción **Antecedentes** Mejor Selección de Trayectoria, Política de Salida y Orden de Operaciones de Límite de Trayectoria de Envío Selección de la mejor ruta de vSmart: Rutas con recursos del router de borde frente a rutas recibidas a través de otro caso de vSmarts 1. Selección de la mejor ruta de vSmart: Rutas con recursos del router de borde frente a rutas recibidas a través de otro caso 2 de vSmarts.

## Introducción

Este documento describe un malentendido típico de la selección de la mejor trayectoria del protocolo de administración superpuesta (OMP) y el orden de operación entre la selección de la mejor trayectoria de OMP, la política de salida y la función send-path-limit.

## **Antecedentes**

Para el propósito de esta demostración, el laboratorio se configuró con 3 controladores vSmart y 3 routers IOS-XE con ID de sitios 243, 244 y 245 anunciando el mismo prefijo 172.16.1.0/24. También hay otros routers conectados a la superposición (por ejemplo, con el ID de sitio 204). El último octeto de cualquier router system-ip es igual al id del sitio en este ejemplo (10.10.10.<id del sitio>). vSmarts tiene system-ip 10.10.10.228, .229 y .230. En este ejemplo, cada router tiene dos transportes (interfaces WAN) disponibles, por lo tanto, dos localizadores de transporte (TLOC) con colores private1 y biz-internet. En el router de circuito private1 tiene la dirección IP asignada en forma de 192.168.9.x y en biz-internet tiene 192.168.10.x donde x es un id de sitio.

Se probaron escenarios con vSmarts que ejecutaban versiones de software 20.4.1 y 20.6.1.

### Mejor Selección de Trayectoria, Política de Salida y Orden de Operaciones de Límite de Trayectoria de Envío

En primer lugar, demuestre la mejor selección de trayectoria, política de salida y orden de operaciones send-path-limit. El router con ID de sitio 247 debe recibir el prefijo de los routers con ID de sitio 244 o 245, pero no desde 243.

Esta es la política para lograr esto como referencia:

policy lists site-list site\_247 site-id 247 ! site-list sites\_244\_245 site-id 244 site-id 245 ! prefix-list ENK\_PL ip-prefix 172.16.1.0/24 ! ! control-policy send\_2\_247 sequence 10 match route prefix-list ENK\_PL site-list sites\_244\_245 ! action accept ! ! sequence 20 match route prefixlist ENK\_PL ! action reject ! ! default-action accept ! ! apply-policy site-list site\_247 control-policy send\_2\_247 out ! !

Echemos un vistazo a vSmart2. Tiene conectividad con otros 2 routers de vSmarts (ID de sitio 1) y de borde con ID de sitio 243, 244 y 247. El sitio 245 está conectado a otro controlador vSmart y vSmart2 recibe su prefijo de forma indirecta a través de otros vSmart.

vsmart2# show omp peers R -> routes received I -> routes installed S -> routes sent DOMAIN OVERLAY SITE PEER TYPE ID ID ID STATE UPTIME R/I/S ---------------------------------------------

--------------------------------------------- 10.10.10.204 vedge 1 1 204 up 2:20:18:10 14/0/7 10.10.10.228 vsmart 1 1 1 up 2:20:18:06 247/0/9 10.10.10.230 vsmart 1 1 1 up 2:20:17:07 256/0/15 10.10.10.243 vedge 1 1 243 up 2:20:18:10 8/0/7 10.10.10.244 vedge 1 1 244 up 0:13:24:59 10/0/6 10.10.10.247 vedge 1 1 247 up 2:20:18:10 0/0/8

En la tabla OMP, puede observar que la ruta se recibe de otros dos controladores vSmart y también directamente de los sitios 243 y 244:

vsmart2# show omp routes 172.16.1.0/24 Code: C -> chosen I -> installed Red -> redistributed Rej -> rejected L -> looped R -> resolved S -> stale Ext -> extranet Inv -> invalid Stg -> staged IA -> On-demand inactive U -> TLOC unresolved PATH ATTRIBUTE VPN PREFIX FROM PEER ID LABEL STATUS TYPE TLOC IP COLOR ENCAP PREFERENCE ------------------------------------------------------------ -------------------------------------------------------------------------- 1 172.16.1.0/24 10.10.10.228 409 1001 C,R installed 10.10.10.243 public-internet ipsec - 10.10.10.230 7187 1002 C,R installed 10.10.10.244 biz-internet ipsec - 10.10.10.243 69 1001 C,R installed 10.10.10.243 public-internet ipsec - 10.10.10.243 81 1001 C,R installed 10.10.10.243 private1 ipsec -

10.10.10.244 68 1002 C,R installed 10.10.10.244 biz-internet ipsec - 10.10.10.244 81 1002 C,R installed 10.10.10.244 private1 ipsec -

send-path-limit en esta demostración se establece en 1:

vsmart2# show running-config omp omp no shutdown send-path-limit 1 no graceful-restart !

Nota Desde todas las trayectorias múltiples de igual costo para el prefijo determinado seleccionado como mejores trayectorias y aceptado por la política de salida, no más del número de trayectorias especificado en send-path-limit anunciado.

Puede verificar qué prefijo se anuncia a qué par. La ruta originada por el sitio 243 tiene el sistema ip de menor origen en la lista de rutas OMP. Debido a que send-path-limit se establece en 1, de dos trayectorias disponibles a través de TLOC private1 y biz-internet, la única ruta anunciada a los routers con id de sitio 204 y 244, así como a otros dos controladores vSmart (10.10.10.228, .230) será de biz-Internet TLOC porque tiene una dirección IP privada más alta (dirección asignada a la interfaz):

vsmart2# show omp tlocs ip 10.10.10.243 received | b PUBLIC ADDRESS PSEUDO PUBLIC PRIVATE FAMILY TLOC IP COLOR ENCAP FROM PEER STATUS KEY PUBLIC IP PORT PRIVATE IP PORT ------------------------ ----------------------------------------------------------------------------------------------- ipv4 10.10.10.243 biz-internet ipsec 10.10.10.228 C,R 1 192.168.10.243 12346 192.168.10.243 12346 10.10.10.230 C,R 1 192.168.10.243 12346 192.168.10.243 12346 10.10.10.243 C,I,R 1 192.168.10.243 12346 192.168.10.243 12346 10.10.10.243 private1 ipsec 10.10.10.228 C,R 1 192.168.9.243 12346 192.168.9.243 12346 10.10.10.230 C,R 1 192.168.9.243 12346 192.168.9.243 12346 10.10.10.243 C,I,R 1 192.168.9.243 12346 192.168.9.243 12346

La ID de sitio 243 obtendrá la siguiente ruta de la lista (del sitio 244) y también será a través del color de Internet biz porque tiene la dirección IP privada TLOC más alta. El sitio 243 no obtendrá su propia ruta debido a la regla de horizonte dividido, aunque tiene la IP del sistema más baja. El sitio 247 también obtendrá la ruta del sitio 244 debido a la política de egreso.

vsmart2# show omp routes 172.16.1.0/24 detail | nomore | exclude not\ set | b ADVERTISED | include peer\|originator\|tloc peer 10.10.10.204 originator 10.10.10.243 tloc 10.10.10.243, bizinternet, ipsec peer 10.10.10.228 originator 10.10.10.243 tloc 10.10.10.243, biz-internet, ipsec peer 10.10.10.230 originator 10.10.10.243 tloc 10.10.10.243, biz-internet, ipsec peer 10.10.10.243 originator 10.10.10.244 tloc 10.10.10.244, biz-internet, ipsec peer 10.10.10.244 originator 10.10.10.243 tloc 10.10.10.243, biz-internet, ipsec peer 10.10.10.247 originator 10.10.10.244 tloc 10.10.10.244, biz-internet, ipsec

### Selección de la mejor ruta de vSmart: Rutas con recursos del router de borde frente a rutas recibidas a través de otro caso de vSmarts 1.

Para continuar con esta demostración, aumentemos send-path-limit y configúrelo en 16., habilite debug omp policy prefix 172.16.1.0/24 level high y observe los resultados. Ahora, vSmart2 también recibe la ruta del ID de sitio 245 a través de vSmart1 con la ip del sistema 10.10.10.228 y vSmart3 con 10.10.10.230).

vsmart2# show omp routes 172.16.1.0/24 Code: C -> chosen I -> installed Red -> redistributed Rej -> rejected L -> looped R -> resolved S -> stale Ext -> extranet Inv -> invalid Stg -> staged IA -> On-demand inactive U -> TLOC unresolved PATH ATTRIBUTE VPN PREFIX FROM PEER ID LABEL STATUS TYPE TLOC IP COLOR ENCAP PREFERENCE ------------------------------------------------------------

-------------------------------------------------------------------------- 1 172.16.1.0/24 10.10.10.228 10146 1001 C,R installed 10.10.10.243 public-internet ipsec - 10.10.10.228 10448 1001 C,R installed 10.10.10.243 private1 ipsec - 10.10.10.228 10449 1002 C,R installed 10.10.10.245 biz-internet ipsec - 10.10.10.228 10450 1002 C,R installed 10.10.10.245 private1 ipsec - 10.10.10.230 10252 1002 C,R installed 10.10.10.244 biz-internet ipsec - 10.10.10.230 10577 1002 C,R installed 10.10.10.244 private1 ipsec - 10.10.10.230 10578 1002 C,R installed 10.10.10.245 biz-internet ipsec - 10.10.10.230 10579 1002 C,R installed 10.10.10.245 private1 ipsec - 10.10.10.243 69 1001 C,R installed 10.10.10.243 public-internet ipsec - 10.10.10.243 81 1001 C,R installed 10.10.10.243 private1 ipsec - 10.10.10.244 68 1002 C,R installed 10.10.10.244 biz-internet ipsec - 10.10.10.244 81 1002 C,R installed 10.10.10.244 private1 ipsec -

Sin embargo, vSmart2 sólo anuncia las rutas del sitio 244 y no de 245 al sitio 247 ahora. Esta es una fuente típica de confusión porque las rutas recibidas directamente de los routers de borde son preferidas a las rutas recibidas a través de vSmarts y no se anuncian al router de borde y no se envían al router de borde, sino sólo en el caso de que vSmart encontrara la entrada de la tabla de ruteo OMP para el mismo prefijo desde cualquier otro router vSmart al que el perímetro ya esté conectado:

vsmart2# show omp routes 172.16.1.0/24 detail | nomore | exclude not\ set | b ADVERTISED | include peer\|originator peer 10.10.10.204 originator 10.10.10.244 originator 10.10.10.244 originator 10.10.10.243 originator 10.10.10.243 peer 10.10.10.228 originator 10.10.10.244 originator 10.10.10.244 originator 10.10.10.243 originator 10.10.10.243 peer 10.10.10.230 originator 10.10.10.244 originator 10.10.10.244 originator 10.10.10.243 originator 10.10.10.243 peer 10.10.10.243 originator 10.10.10.244 originator 10.10.10.244 peer 10.10.10.244 originator 10.10.10.243 originator 10.10.10.243 peer 10.10.10.247 originator 10.10.10.244 originator 10.10.10.244

Esto también se confirma a partir de los registros de depuración almacenados en /var/log/tmplog/vdebug donde el motivo de la supresión se ve como Conectividad vSmart.

Oct 9 14:29:01 vsmart2 OMPD[1120]: omp\_rib\_out\_process\_entry[3792]: Peer: 10.10.10.247 NLRI: 1: 172.16.1.0/24 from 10.10.10.243 Path: 69 suppressed due to - Policy Rejection Oct 9 14:29:01 vsmart2 OMPD[1120]: omp\_rib\_out\_process\_entry[3792]: Peer: 10.10.10.247 NLRI: 1: 172.16.1.0/24 from 10.10.10.243 Path: 81 suppressed due to - Policy Rejection Oct 9 14:29:01 vsmart2

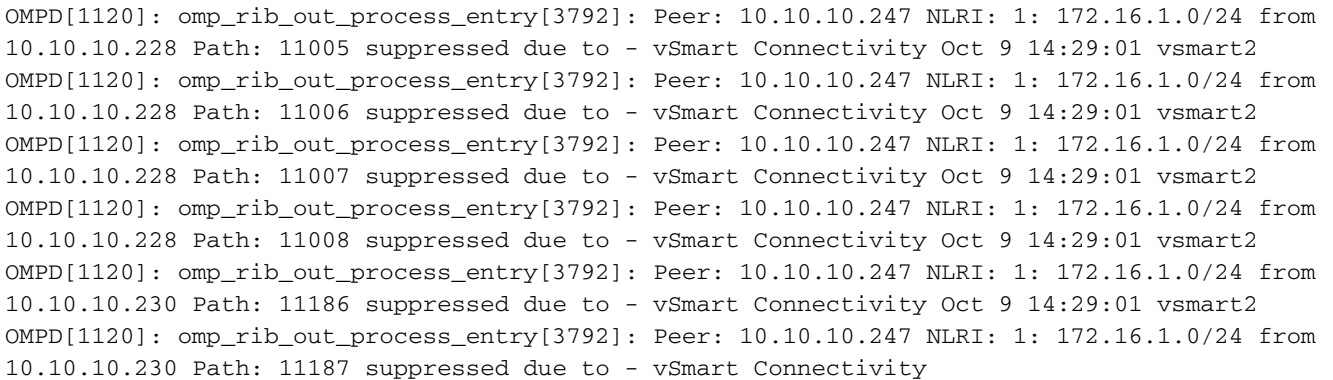

Al mismo tiempo, tenga en cuenta que el sitio 247 recibirá ambas rutas finalmente de todos modos porque de forma predeterminada está conectado a 2 controladores vSmart (max-controlconnections 2) y vSmart3 anunciará ambas rutas porque los originadores están conectados directamente a él:

Site-247#show sdwan omp routes 172.16.1.0/24 | begin PATH PATH ATTRIBUTE VPN PREFIX FROM PEER ID LABEL STATUS TYPE TLOC IP COLOR ENCAP PREFERENCE ----------------------------------------------- --------------------------------------------------------------------------------------- 1 172.16.1.0/24 10.10.10.229 13 1002 C,I,R installed 10.10.10.244 biz-internet ipsec - 10.10.10.229 14 1002 C,I,R installed 10.10.10.244 private1 ipsec - 10.10.10.230 13 1002 C,R installed 10.10.10.244 biz-internet ipsec - 10.10.10.230 14 1002 C,R installed 10.10.10.244 private1 ipsec - 10.10.10.230 61 1002 C,I,R installed 10.10.10.245 biz-internet ipsec - 10.10.10.230 62 1002 C,I,R installed 10.10.10.245 private1 ipsec -

vsmart3# show omp routes 172.16.1.0/24 detail | nomore | exclude not\ set | b ADVERTISED | include peer\|originator | b "peer 10.10.10.247" peer 10.10.10.247 originator 10.10.10.244 originator 10.10.10.244 originator 10.10.10.245 originator 10.10.10.245 Resumamos la mejor selección de rutas y el orden de operaciones de la tabla.

#### 1. Capacidad de resolución de rutas

TLOC de próximo salto disponible (la sesión BFD del plano de datos está aquí)

- 2. Prefiere la preferencia de ruta más alta
- 3. Prefiere la preferencia más alta de TLOC

4. Prefiere el mejor código de origen (conectado, estático, eBGP, EIGRP interno, OSPF interno, OSPF externo, OSPF externo, EIGRP externo iBGP, desconocido/desconfigurado)

#### 6. Preferencia de origen de ruta

En vSmart: prefiere la ruta basada en el router de extremo a la ruta de origen vSmart

- 5. Prefiere la Ruta OMP con la métrica de origen más baja
- 7. Preferir ruta recibida desde la IP del sistema más baja
- 8. Preferir ruta desde la dirección IP TLOC privada más alta originada desde el mismo ID de sitio
- 9. política de control saliente
- 10. send-path-limit

### Selección de la mejor ruta de vSmart: Rutas con recursos del router de borde frente a rutas recibidas a través de otro caso 2 de vSmarts.

Este comportamiento se puede ver en escenarios de doble falla con configuración de afinidad de los controladores y configuración de políticas de salida (egress) que discriminan algunas rutas de algunos orígenes sobre otras en función de algunos criterios como lo hacemos con la política en los escenarios anteriores. A efectos de la demostración en esta sección, debe aumentar la escala de la ruta en comparación con los escenarios anteriores, de modo que se utilizarán más sitios con ID de sitio diferentes. Consideremos la implementación típica con 3 controladores vSmart y 3 regiones, como en la demostración de la sección anterior. Con ayuda de afinidad, cada vSmart se asigna al grupo correspondiente 1, 2 o 3. max-control-connections se establece en el valor predeterminado de 2. Se prefiere vSmarts 1 y 2 para los routers de la región A. En la región B se prefieren vSmart 2 y 3. Para una región, se prefiere C vSmart 3 y 1.

Este es un ejemplo de configuración para asignar el controlador vSmart al Grupo 1:

#### system controller-group-id 1 !

Y también, un ejemplo de una configuración para el router de la región A que prefiere los controladores de los Grupos 1 y 2. Los controladores del Grupo 3 se utilizarán como último recurso para conectarse si ninguno de los controladores de los Grupos 1 y 2 está disponible porque max-control-connections está configurado en 2 de forma predeterminada:

system controller-group-list 1 2 3 !

El mismo resultado se puede lograr con la otra configuración:

vpn 0 interface ge0/0 tunnel-interface exclude-controller-group-list 3 ! ! !

max-control-connections también se establece en un valor predeterminado de 2 en esta demostración. send-path-limit establecido en el valor 16 en todos los routers y controladores.

Cada región tiene 2 routers que ahora originan el prefijo 10.0.0.0/8. Cada uno de esos routers tiene 5 transportes (interfaces WAN) con colores TLOC de private1 a private 5. El borde que origina este prefijo se asigna a las regiones como en la tabla aquí. También describe el nuevo direccionamiento ip del sistema.

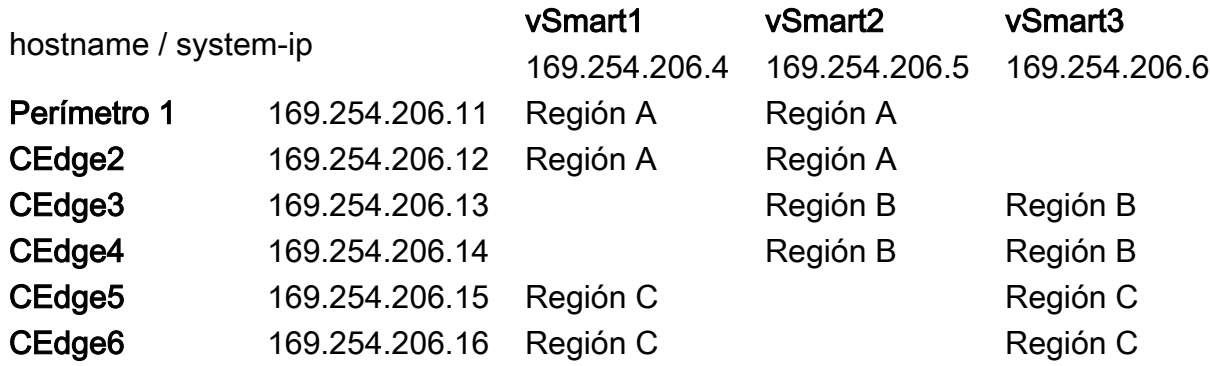

Esta configuración y escalabilidad significan que cada controlador vSmart recibirá 20 trayectos de routers conectados directamente (4 routers x 5 tlocs) y además 20 trayectos de cada vSmart. En total, dará 60 trayectos para el prefijo dado 10.0.0.0/8 en la tabla OMP de cada controlador vSmart en condiciones normales. Algunas columnas no importantes fueron eliminadas de la salida show omp route 10.0.0.0/8 vSmart1 para mayor brevedad.

FROM PEER STATUS TLOC IP COLOR PREFERENCE ------------------------------------------------------ ------------ 169.254.206.5 C,R 169.254.206.11 private1 - 169.254.206.5 C,R 169.254.206.11 private2 - 169.254.206.5 C,R 169.254.206.11 private3 - 169.254.206.5 C,R 169.254.206.11 private4 - 169.254.206.5 C,R 169.254.206.11 private5 - 169.254.206.5 C,R 169.254.206.12 private1 - 169.254.206.5 C,R 169.254.206.12 private2 - 169.254.206.5 C,R 169.254.206.12 private3 - 169.254.206.5 C,R 169.254.206.12 private4 - 169.254.206.5 C,R 169.254.206.12 private5 - 169.254.206.5 C,R 169.254.206.13 private1 - 169.254.206.5 C,R 169.254.206.13 private2 -

169.254.206.5 C,R 169.254.206.13 private3 - 169.254.206.5 C,R 169.254.206.13 private4 - 169.254.206.5 C,R 169.254.206.13 private5 - 169.254.206.5 C,R 169.254.206.14 private1 - 169.254.206.5 C,R 169.254.206.14 private2 - 169.254.206.5 C,R 169.254.206.14 private3 - 169.254.206.5 C,R 169.254.206.14 private4 - 169.254.206.5 C,R 169.254.206.14 private5 - 169.254.206.6 C,R 169.254.206.13 private1 - 169.254.206.6 C,R 169.254.206.13 private2 - 169.254.206.6 C,R 169.254.206.13 private3 - 169.254.206.6 C,R 169.254.206.13 private4 - 169.254.206.6 C,R 169.254.206.13 private5 - 169.254.206.6 C,R 169.254.206.14 private1 - 169.254.206.6 C,R 169.254.206.14 private2 - 169.254.206.6 C,R 169.254.206.14 private3 - 169.254.206.6 C,R 169.254.206.14 private4 - 169.254.206.6 C,R 169.254.206.14 private5 - 169.254.206.6 C,R 169.254.206.15 private1 - 169.254.206.6 C,R 169.254.206.15 private2 - 169.254.206.6 C,R 169.254.206.15 private3 - 169.254.206.6 C,R 169.254.206.15 private4 - 169.254.206.6 C,R 169.254.206.15 private5 - 169.254.206.6 C,R 169.254.206.16 private1 - 169.254.206.6 C,R 169.254.206.16 private2 - 169.254.206.6 C,R 169.254.206.16 private3 - 169.254.206.6 C,R 169.254.206.16 private4 - 169.254.206.6 C,R 169.254.206.16 private5 - 169.254.206.11 C,R 169.254.206.11 private1 - 169.254.206.11 C,R 169.254.206.11 private2 - 169.254.206.11 C,R 169.254.206.11 private3 - 169.254.206.11 C,R 169.254.206.11 private4 - 169.254.206.11 C,R 169.254.206.11 private5 - 169.254.206.12 C,R 169.254.206.12 private1 - 169.254.206.12 C,R 169.254.206.12 private2 - 169.254.206.12 C,R 169.254.206.12 private3 - 169.254.206.12 C,R 169.254.206.12 private4 - 169.254.206.12 C,R 169.254.206.12 private5 - 169.254.206.15 C,R 169.254.206.15 private1 - 169.254.206.15 C,R 169.254.206.15 private2 - 169.254.206.15 C,R 169.254.206.15 private3 - 169.254.206.15 C,R 169.254.206.15 private4 - 169.254.206.15 C,R 169.254.206.15 private5 - 169.254.206.16 C,R 169.254.206.16 private1 - 169.254.206.16 C,R 169.254.206.16 private2 - 169.254.206.16 C,R 169.254.206.16 private3 - 169.254.206.16 C,R 169.254.206.16 private4 - 169.254.206.16 C,R 169.254.206.16 private5 -

Discutamos ahora el escenario de fracaso. Algunos routers spoke con ID de sitio 20 que pertenecen a la Región A no pueden conectarse a ambos controladores por la razón que sea y conectados solamente a un controlador vSmart3 que es vSmart de último recurso para esta región.

Site-20# show omp peers R -> routes received I -> routes installed S -> routes sent DOMAIN OVERLAY SITE PEER TYPE ID ID ID STATE UPTIME R/I/S --------------------------------------------- --------------------------------------------- 169.254.206.6 vsmart 1 1 1 up 0:00:26:31 10/4/0

Si no se configura ninguna política de control, esto puede conducir a un ruteo subóptimo para el Sitio 20 de la Región A porque, según el algoritmo de selección de mejor trayectoria, vSmart3 anunciará primero las rutas recibidas de los routers periféricos. Son más preferibles que las rutas nativas de la región A recibidas a través de los controladores vSmart vSmart1 y vSmart2:

```
vsmart3# show omp routes 10.0.0.0/8 advertised detail | nomore | b ADVERTISED | i
originator\|peer\|\ tloc | b "peer 192.168.206.20" peer 192.168.206.20 originator 169.254.206.14
tloc 169.254.206.14, private2, ipsec originator 169.254.206.14 tloc 169.254.206.14, private1,
ipsec originator 169.254.206.14 tloc 169.254.206.14, private3, ipsec originator 169.254.206.14
tloc 169.254.206.14, private4, ipsec originator 169.254.206.14 tloc 169.254.206.14, private5,
ipsec originator 169.254.206.15 tloc 169.254.206.15, private5, ipsec originator 169.254.206.15
tloc 169.254.206.15, private2, ipsec originator 169.254.206.15 tloc 169.254.206.15, private1,
ipsec originator 169.254.206.15 tloc 169.254.206.15, private3, ipsec originator 169.254.206.15
tloc 169.254.206.15, private4, ipsec originator 169.254.206.13 tloc 169.254.206.13, private5,
ipsec originator 169.254.206.13 tloc 169.254.206.13, private4, ipsec originator 169.254.206.13
tloc 169.254.206.13, private3, ipsec originator 169.254.206.13 tloc 169.254.206.13, private1,
ipsec originator 169.254.206.13 tloc 169.254.206.13, private2, ipsec originator 169.254.206.16
tloc 169.254.206.16, private1, ipsec
```
Para evitar el ruteo subóptimo, vSmart debe permitir que los radios reciban rutas de los routers en la misma región solamente. Este es un ejemplo de una política de control para lograr este resultado:

policy lists site-list hubs\_A site-id 11 site-id 12 ! site-list hubs\_B site-id 13 site-id 14 ! site-list hubs\_C site-id 15 site-id 16 ! site-list spokes\_A site-id 20 ! site-list spokes\_B site-id 21 ! site-list spokes\_C site-id 10 ! ! control-policy region\_A sequence 10 match route

```
site-list hubs_A ! action accept ! ! sequence 20 match route ! action reject ! ! default-action
accept ! control-policy region_B sequence 10 match route site-list hubs_B ! action accept ! !
sequence 20 match route ! action reject ! ! default-action accept ! control-policy region_C
sequence 10 match route site-list hubs_C ! action accept ! ! sequence 20 match route ! action
reject ! ! default-action accept ! ! apply-policy site-list spokes_A control-policy region_A out
! site-list spokes_B control-policy region_B out ! site-list spokes_C control-policy region_C
out ! !
```
Pero en el escenario anterior, sabe que las rutas de origen Edge son preferidas a las rutas recibidas a través de los controladores vSmart. ¿Significa esto que el Sitio 20 en las condiciones actuales no recibirá ninguna ruta?

Este es otro concepto importante que se está perdiendo con frecuencia. Las rutas de cEdge1 y cEdge2 (system-ip 169.254.206.11 y 169.254.206.12) se mantienen en la tabla OMP vSmart3 aunque sean menos preferidas y sigan marcadas como C ("elegidas"). Todos los pasos del algoritmo de selección de la mejor trayectoria a partir del paso 6 (incluidos) considerados separadores de tiempo y rutas no se quitan de la tabla OMP, sino que se ordenan según la preferencia descrita con el fin de procesar consecuentemente por políticas de control de egreso y limitación de límite de ruta de envío.

Dado que vSmart3 no puede encontrar la entrada de la tabla de ruteo de OMP para el prefijo 10.0.0.0/8 de otro vSmart al que el router Edge ya está conectado (el sitio 20 sólo está conectado a vSmart3), anunciará las rutas del sitio 11 y del sitio 12 (cEdge1 y cEdge2 en consecuencia) al router del sitio 20:

vsmart3# show omp routes 10.0.0.0/8 advertised detail | nomore | b ADVERTISED | i originator\|peer\|\ tloc | b "peer 192.168.206.20" peer 192.168.206.20 originator 169.254.206.11 tloc 169.254.206.11, private1, ipsec originator 169.254.206.11 tloc 169.254.206.11, private2, ipsec originator 169.254.206.11 tloc 169.254.206.11, private3, ipsec originator 169.254.206.11 tloc 169.254.206.11, private4, ipsec originator 169.254.206.11 tloc 169.254.206.11, private5, ipsec originator 169.254.206.12 tloc 169.254.206.12, private1, ipsec originator 169.254.206.12 tloc 169.254.206.12, private2, ipsec originator 169.254.206.12 tloc 169.254.206.12, private3, ipsec originator 169.254.206.12 tloc 169.254.206.12, private4, ipsec originator 169.254.206.12 tloc 169.254.206.12, private5, ipsec